```
===========PWL_Spectrum_Noise_Scale=====================
Because noise is often formated in terms of a RMS value,
this can cause some confusion when viewing a PWL random 
signal on a spectrum plot.
Charles D.H. Williams (the man behind MacSpice) has
written a spice file which can generate a Piece Wise Linear
Noise source. This spice file usually is installed in the
MacSpice folder of the Document folder.
Calling out the file name and sample rate and total period
in a MacSpice console will create the file. 
===========Create_PWL_Noise_File=========================
MacSpice 2 -> rndsrc .5m 1
PWL_File.inc has been created in the MacSpice folder
MacSpice 3 -> 
============================================================
In this case the sample rate will be .5ms and the total time
is 1 second.
The Full code for this spice file is shown below. 
Except for what is red, this is Charles code.
========="rndsrc"_File_Needs_To_Be_In_MacSpice_Folder======
* rndsrc -- by CDHW -- writes a gausian random voltage source
*
* Note: see also the frontend command 'compose'
*
.control
begin
   setplot new
  set outfile = "PWL_File.inc"
  if ($argc = 2)
  let step = $argv[1]
  let duration = $argv[2]
 else
 echo "usage - rndsrc timestep duration"
 echo "effect - gaussian source written to file -- $outfile"
  unset outfile
  goto done
 endif
 set parity = true
 let time = 0
 echo "VpwlT OUT 0 PWL(" > $outfile
 while time < duration
  let time = time + step
   if $parity
    let X1 = (1+rnd(32768))/32769
   let X2 = \text{rnd}(32768)/32768*8*atan(1)let Vnoise = sqrt(-2 * ln(X1)) * cos(X2) set parity = false
   else
   let Vnoise = 1.3*sqrt(-2*ln(X1))*sin(X2) set parity = true
  endif
  echo "+ $&time $&Vnoise" >> $outfile
  end
  echo "+ )" >> $outfile
 unset outfile parity
 label done
 destroy
end
echo "PWL_File.inc has been created in the MacSpice folder"
```
**.endc**

**==========="PWL\_File.inc"\_in\_MacSpice\_Folder================**

**The output file is in this format...**

**VpwlT OUT 0 PWL( + 0.0005 1.04178 + 0.001 0.772328 + 0.0015 -0.276687 + 0.002 -0.314243 + 0.0025 0.412586 + 0.003 -0.619019 + 0.0035 1.81929 ..... + 0.9995 -0.432622 + 1 -0.0988927 + 1.0005 -0.726563 + )**

**===========PWL\_Noise\_Simulation=========================**

**An include statement can import this random noise waveform into a transient simulation.** 

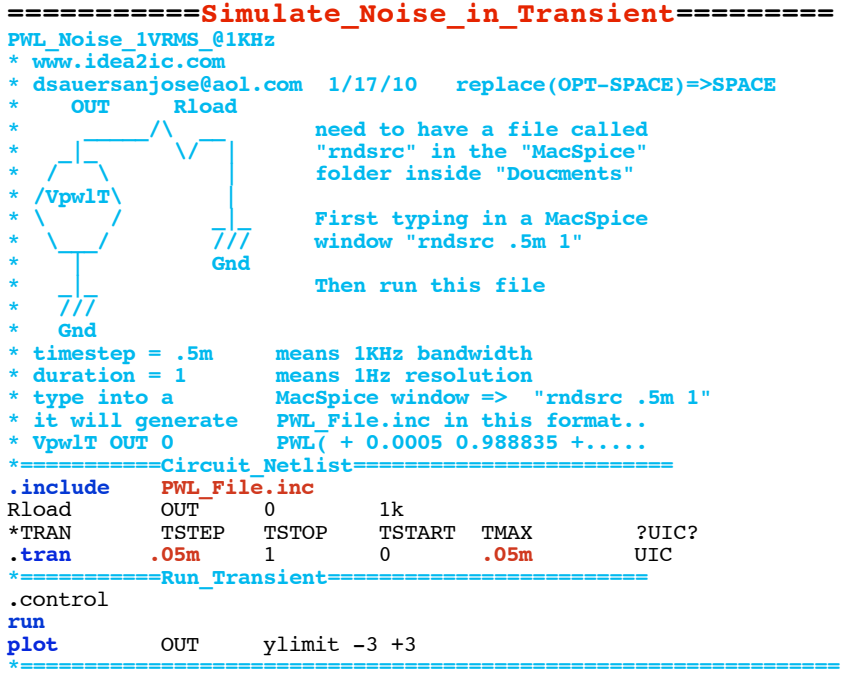

**===========Eye\_Ball\_Noise================**

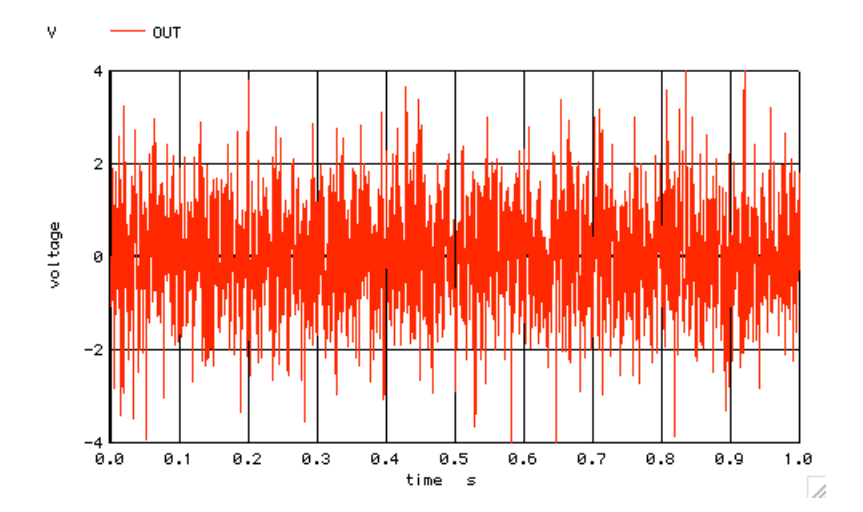

**RMS and standard deviation in this case are the same thing. It is convenient to set this noise to 1V rms. Ploting the noise shows that the standard deviation is about +/- 1V. Another eye ball test is that the noise should be within +/-3V for 99.9% of the time.** 

**===========RMS\_The\_Noise================**

**Why eyeball the RMS value when it can be directly calculated.**

\*==============Find\_RMS\_Input=<br>let num = length(out)-1  $\frac{\mathbf{length}(\overline{\text{out}})-1}{0}$ let  $i = 0$ <br>let vowr = 0 let  $vowr =$ **repeat \$&num** let  $i =$ let vpwr = vpwr + (**mag**(OUT[i])\***mag**(OUT[i]))/**num** end let vrms1 = **sqrt**(vpwr)  $echo$   $I\overline{N}PUT$   $RMS$  =  $$&Vrms1$ **\*================================================================**

**INPUT RMS = 1.00587**

**A little tweeking was done to "rndsrc" to set the result to be close to 1Vrms**

**===========Now\_Do\_The\_Spectrum================**

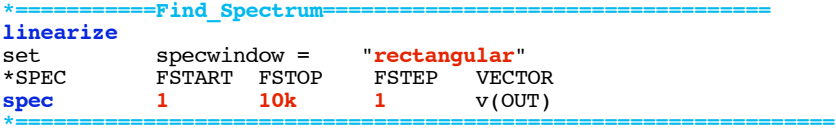

```
The total test time was set to 1sec and the transient
is set to run at .05ms. This set the min and max
frequencies to 1Hz and 10KHz.
```
**The Noise signal it self has a sample rate of .5msec. This means the noise bandwidth should be 1KHz.**

**It might be convenient to average up all the noise in the spectrum output and plot it with the spectrum output.** 

\*=============Find\_Spectrum\_RMS=<br>let num = length(out)-1  $\frac{\text{length}(out)}{0}$ let  $i =$ 

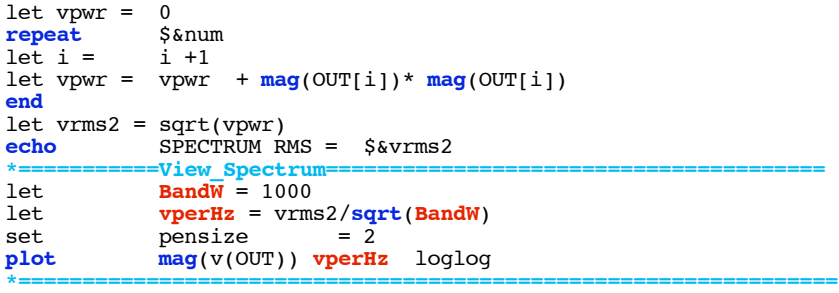

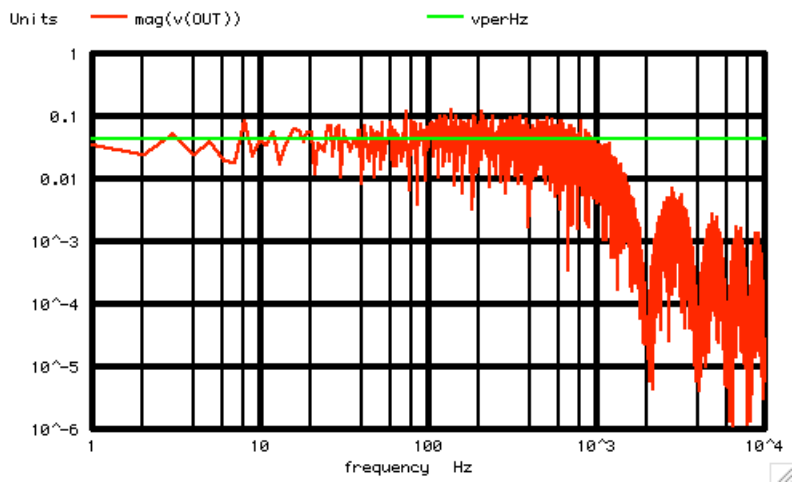

## **SPECTRUM RMS = 1.36041**

**The average of the noise appears to plot nicely on the spectrum output. But the RMS value is about 3dB higher than 1.** 

**===========The\_Surprise================**

**MacSpice is formating a unity sine waves as unity in the spectrum output. But a unity sine wave has an RMS value of .707vrms. A 1.414 magnitude sine wave would have the same power as a 1Vrms noise signal. Macspice is not plotting noise as a RMS value. It is plotting both noise and a sine wave in a magnitude format.**

```
===========Full_Netlist_For_Copy_Paste======================= PWL_Noise_1VRMS_@1KHz 
* www.idea2ic.com 
 dsauersanjose@aol.com 1/17/10 replace(OPT-SPACE)=>SPACE<br>OUT Rload
             Rload
                         * _____/\ __ need to have a file called 
                         * _|_ \/ | "rndsrc" in the "MacSpice" 
* /<sup>-'-</sup>\<br>* /Vrwsl<sup>T</sup>'\<br>* /VrwslT'\
  * /VpwlT\ | 
                * \ / _|_ First typing in a MacSpice
                         window "rndsrc .5m 1"
                * | Gnd 
                         Then run this file
    * /// 
* Gnd 
 * timestep = .5m means 1KHz bandwidth<br>duration = 1 means 1Hz resolution
                     means 1Hz resolution
* type into a MacSpice window => "rndsrc .5m 1"
* it will generate PWL_File.inc in this format..
* VpwlT OUT 0 PWL( + 0.0005 0.988835 +.....
*===========Circuit_Netlist=========================
            PWL_File.inc<br>OUT 0
Rload OUT 0 1k
*TRAN TSTEP TSTOP TSTART TMAX ?UIC?
.tran .05m 1 0 .05m UIC
*===========Run_Transient=========================
.control
run
set pensize = 1
```
**plot OUT ylimit -4 +4 \*===========Find\_RMS\_Input=========================**  $let num = length(out)-1$ **let i = 0 let vpwr = 0 repeat \$&num let i = i +1 let vpwr = vpwr + (mag(OUT[i])\*mag(OUT[i]))/num end let vrms1 = sqrt(vpwr) echo INPUT RMS = \$&vrms1 \*===========Find\_Spectrum========================= linearize set specwindow = "rectangular"**   $\overline{\textbf{FSTART}}$  **FSTOP spec** 1 10k 1 v(OUT) **\*===========Find\_Spectrum\_RMS=========================**  $length(out)-1$ <sup>-1</sup> **let i = 0 let vpwr = 0 repeat \$&num**  $let i =$  $let \ vpwr = vpwr + mag(OUT[i]) * mag(OUT[i])$ **end let vrms2 = sqrt(vpwr) echo SPECTRUM RMS = \$&vrms2 \*===========View\_Spectrum=========================**  $let$   $BandW = 1000$ <br> $let$   $vperHz = vrms$ **let vperHz = vrms2/sqrt(BandW) set pensize = 2 plot mag(v(OUT)) vperHz loglog .endc .end rndsrc .5m 1**

**2.12.10\_2.39PM dsauersanjose@aol.com Don Sauer http://www.idea2ic.com/**